# Janusz Pobożniak PROGRAMOWANIE OBRABIAREK<br>STEROWANYCH NUMERYCZNIE<br>W SYSTEMIE CAD/CĄM CATIA V5

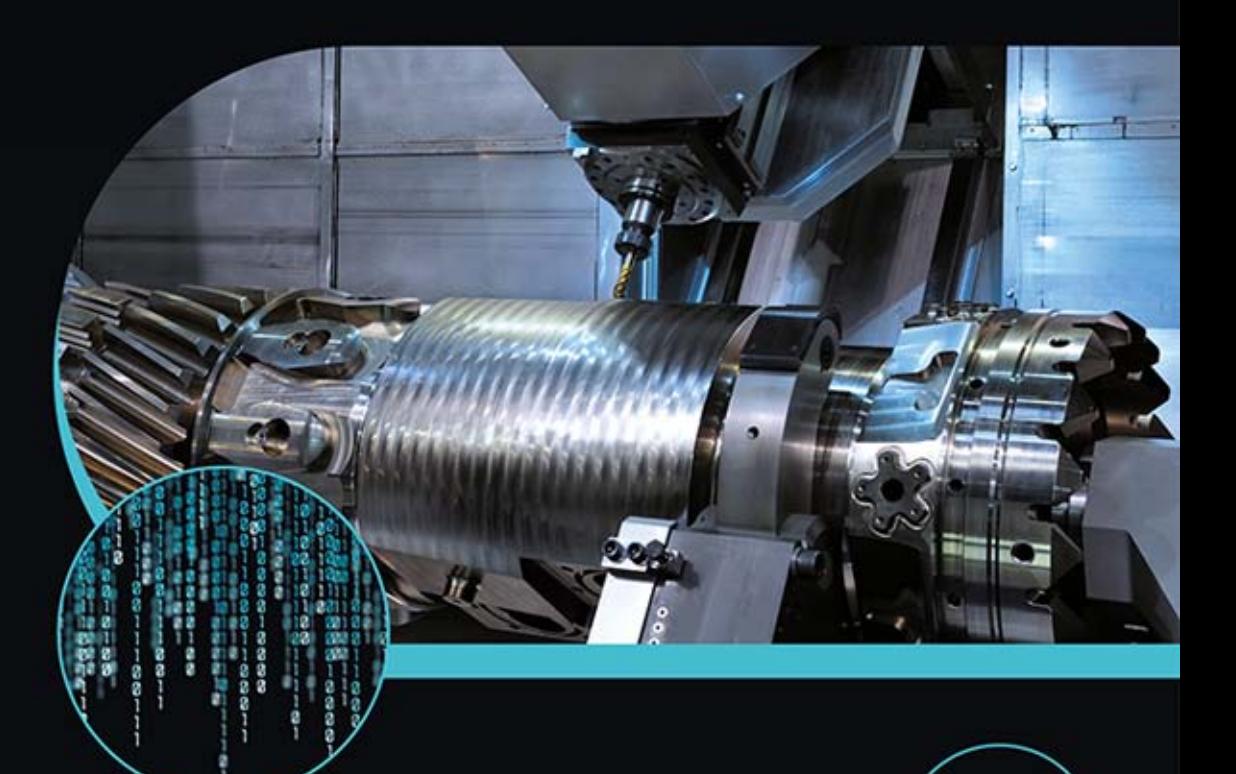

#### Wejdź w świat cyfrowego wytwarzania!

- · System Catia i jego moduły od czego zacząć naukę programowania obrabiarek sterowanych numerycznie?
- · Cykle tokarskie i frezarskie jak najszybciej i najwygodniej zaprogramować obróbkę?
- · Procedury wspólne które zaawansowane procedury programowania na pewno przydadzą się w praktyce?

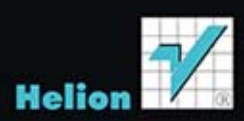

Wszelkie prawa zastrzeżone. Nieautoryzowane rozpowszechnianie całości lub fragmentu niniejszej publikacji w jakiejkolwiek postaci jest zabronione. Wykonywanie kopii metodą kserograficzną, fotograficzną, a także kopiowanie książki na nośniku filmowym, magnetycznym lub innym powoduje naruszenie praw autorskich niniejszej publikacji.

Wszystkie znaki występujące w tekście są zastrzeżonymi znakami firmowymi bądź towarowymi ich właścicieli.

Autor oraz Wydawnictwo HELION dołożyli wszelkich starań, by zawarte w tej książce informacje były kompletne i rzetelne. Nie biorą jednak żadnej odpowiedzialności ani za ich wykorzystanie, ani za związane z tym ewentualne naruszenie praw patentowych lub autorskich. Autor oraz Wydawnictwo HELION nie ponoszą również żadnej odpowiedzialności za ewentualne szkody wynikłe z wykorzystania informacji zawartych w książce.

Redaktor prowadzący: Ewelina Burska Projekt okładki: Studio Gravite/Olsztyn Obarek, Pokoński, Pazdrijowski, Zaprucki Materiały graficzne na okładce zostały wykorzystane za zgodą Shutterstock.

Wydawnictwo HELION ul. Kościuszki 1c, 44-100 GLIWICE tel. 32 231 22 19, 32 230 98 63 e-mail: helion@helion.pl WWW: http://helion.pl (księgarnia internetowa, katalog książek)

Drogi Czytelniku! Jeżeli chcesz ocenić tę książkę, zajrzyj pod adres http://helion.pl/user/opinie/probra Możesz tam wpisać swoje uwagi, spostrzeżenia, recenzję.

Pliki z przykładami omawianymi w książce można znaleźć pod adresem: ftp://ftp.helion.pl/przyklady/probra.zip

ISBN: 978-83-246-6346-0

Copyright © Helion 2014

Printed in Poland.

[• Kup książkę](http://helion.pl/page354U~rf/probra)

- 
- Oceń książkę • Oceń książkę

[• Księgarnia internetowa](http://helion.pl/page354U~r/4CAKF)<br>• Lubię to! » Nasza społeczność

• Lubię to! » Nasza społeczność

# Spis treści

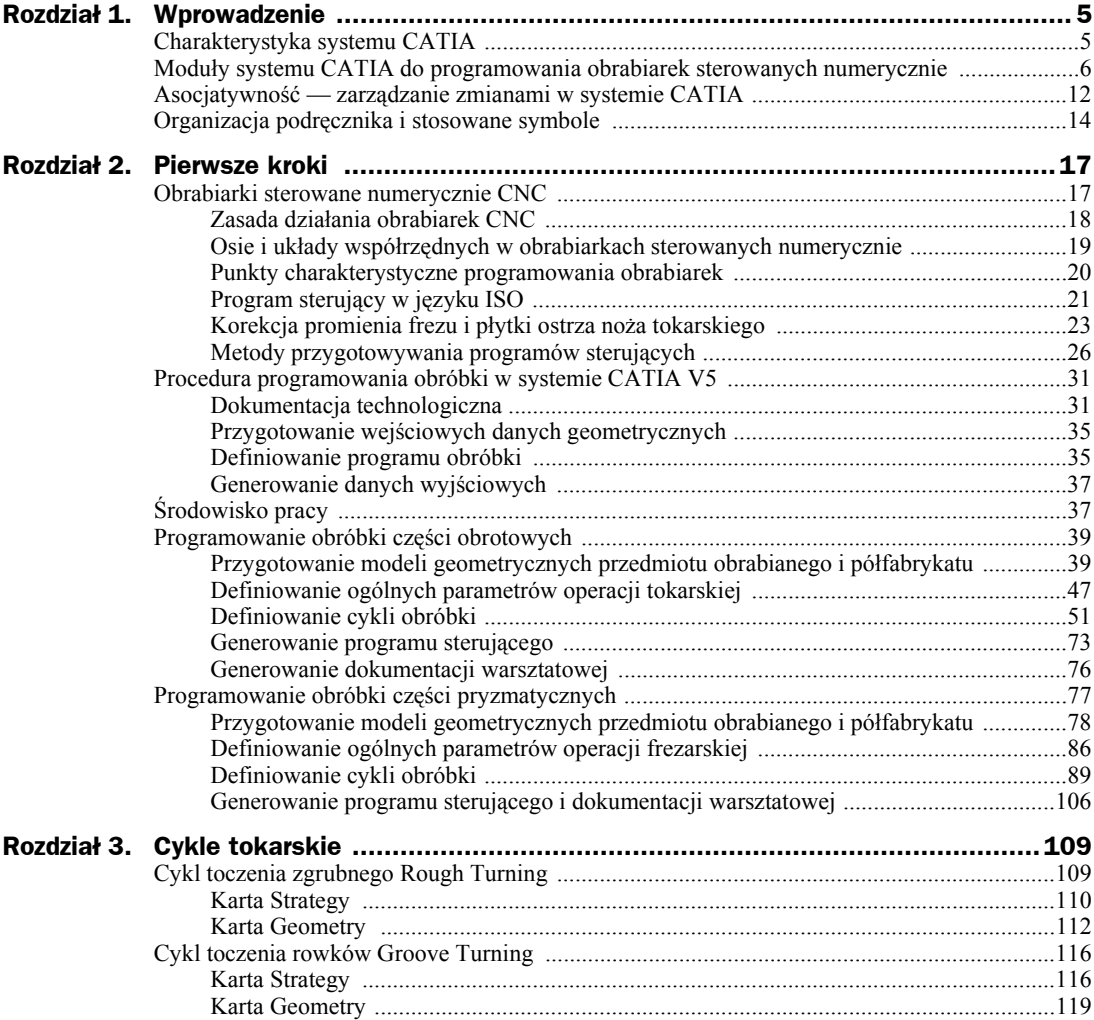

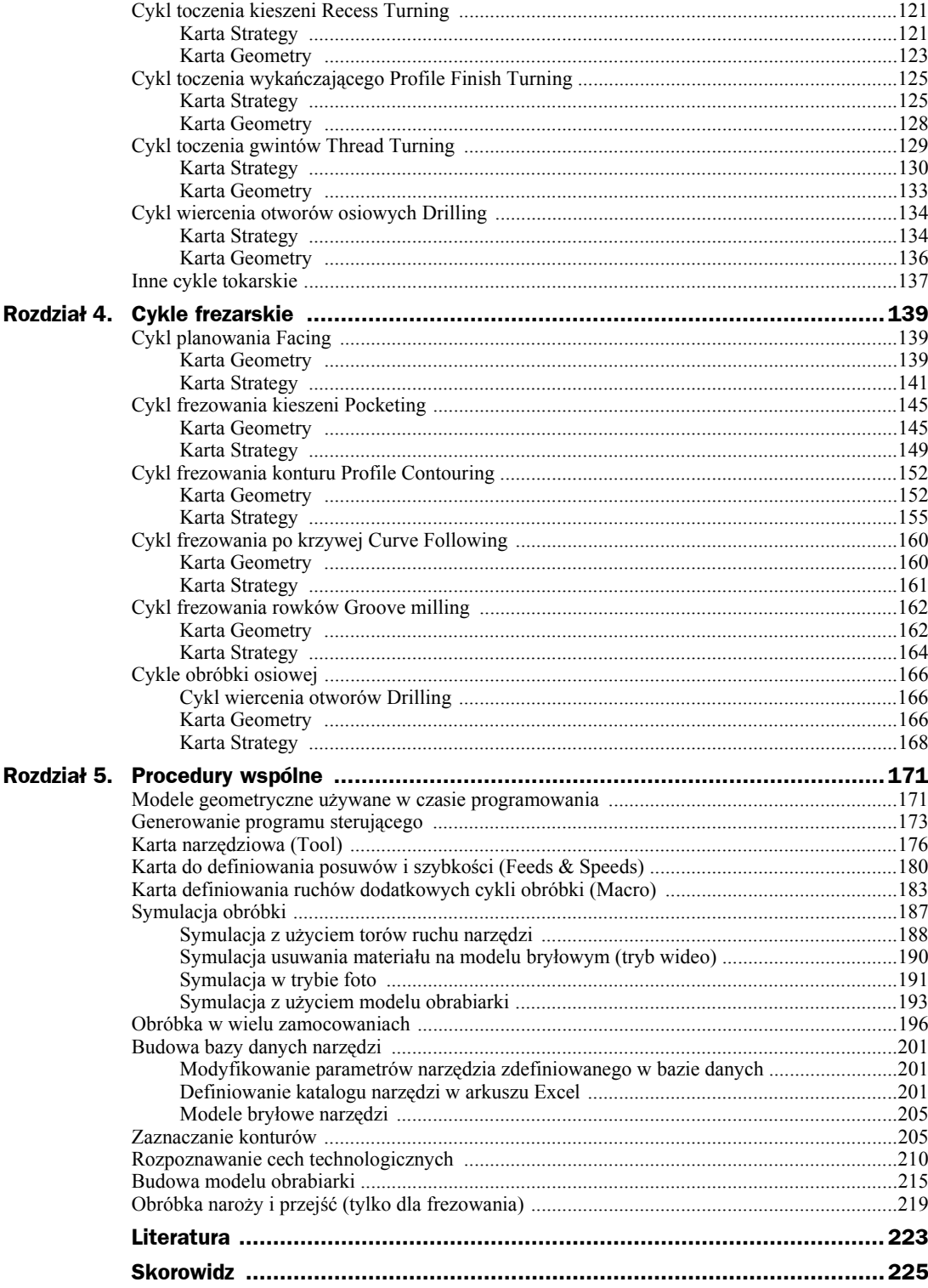

## Rozdział 1 Wprowadzenie

### Charakterystyka systemu CATIA

System CATIA V5 jest obecnie jednym z najbardziej zaawansowanych systemów inżynierskich na rynku. Jest to zestaw aplikacji do komputerowo wspomaganego projektowania CAD (*Computer Aided Design*), komputerowo wspomaganych obliczeń inżynierskich CAE (*Computer Aided Engineering*) i komputerowo wspomaganego wytwarzania CAM (*Computer Aided Manufacturing*) korzystających z tej samej bazy danych oraz tego samego interfejsu obsługowego. System CATIA w aktualnie oferowanej wersji V5 udostępnia narzędzia do zarządzania cyklem życia wyrobu PLM (*Product Lifecycle Management*), co umożliwia pełną integrację osób, narzędzi, metodologii i zasobów na użytek współbieżnego rozwoju produktu. Dzięki tej funkcjonalnoĞci grupa osób pracująca nad przygotowaniem nowego wyrobu, nawet w zespołach geograficznie rozproszonych, może wspólnie korzystać z tej samej bazy danych, mając do dyspozycji zawsze aktualne i niewymagające konwersji dane. Funkcjonalność systemu CATIA ułatwia współpracę specjalistów z różnych dziedzin.

Historia systemu CATIA rozpoczeła się w roku 1977, kiedy francuska firma z branży lotniczej, Avions Marcel Dassault, w czasie prac nad samolotem myśliwskim rozpoczęła budowę własnego systemu CAD. Początkowo system ten nosił nazwę CATI (*Conception Assistée Tridimensionnelle Interactive* — skrót od francuskiego określenia interaktywnie wspomagane projektowanie trójwymiarowe). Nazwa CATIA została przyjęta w 1981 roku, kiedy firma zdecydowała się na sprzedaż tego systemu innym użytkownikom.

Główne obszary funkcjonalności systemu CATIA to:

- $\bullet$  projektowanie mechaniczne: projektowanie części maszyn, projektowanie zespołów montażowych, tworzenie dokumentacji konstrukcyjnej,
- projektowanie powierzchni [16]: klasyczne modelowanie powierzchniowe, modelowanie powierzchni swobodnych, analiza jakoĞci powierzchni, tworzenie scen renderowanych,
- ◆ projektowanie elementów z blach cienkich,
- ◆ synteza produktu: automatyzacja i sprawdzanie poprawności danych konstrukcyjnych i technologicznych za pomocą narzędzi opartych na wiedzy,
- $\bullet$  analizy MES pojedynczych modeli i podzespołów: analizy stanu naprężeń i odkształceń, wyznaczanie wartości ekstremalnych naprężeń i czestotliwości drgań własnych,
- zintegrowane projektowanie instalacji elektrycznych, rurowych, ogrzewania, wentylacji i klimatyzacji,
- $\bullet$  analiza ergonomii wyrobów, projektów i procesów z użyciem makiet ludzkich,
- programowanie obrabiarek sterowanych numerycznie: programowanie tokarek, frezarek trójosiowych i pięcioosiowych, obsługa obrabiarek jedno- i wielotorowych, różne tryby symulacji programów obróbki, włącznie z symulacją z uwzględnieniem modeli obrabiarek oraz symulacją na podstawie plików w formacie ISO, generowanie plików dla układu sterowania w różnych formatach, generowanie dokumentacji warsztatowej.

System CATIA jest stosowany w wielu branzach, szczególnie często w przemysłach: lotniczym (Boeing Sikorsky, Cessna Aircraft Company, Lockheed Martin, Dassault Aviation), urządzeń przemysáowych (3M, ABB Turbo Systems, Comau, Kuka Systems GmbH, Motorola Automotive, Nikon, Philips Lumec, Sony) oraz motoryzacyjnym (Jaguar Land Rover, Ford, Renault, Great Wall Motor, Hyundai, Toyota Motorsport).

Jednym z głównych obszarów, w których wykorzystywany jest system CATIA rozwijany już od najwczeĞniejszych wersji, jest programowanie obrabiarek sterownych numerycznie.

### Moduły systemu CATIA do programowania obrabiarek sterowanych numerycznie

System CATIA posiada szereg istotnych dla użytkownika cech. Uwagę zwraca krótki czas programowania wynikający z łatwej, intuicyjnej obsługi oraz przejrzystej organizacji okien dialogowych. Można zdefiniować i zapisać w bibliotekach często używane narzędzia, co również wpływa na czas programowania.

System ten oferuje szereg modułów do programowania obrabiarek sterowanych numerycznie [18], jednak dostępność tych modułów zależy od posiadanej licencji. Oto ich omówienie.

**Moduł do programowania tokarek dwuosiowych** (*Lathe machining*) oraz wiercenia, obsługujący tokarki poziome i pionowe, oferujący szereg cykli, wáącznie z toczeniem zgrubnym, toczeniem rowków, toczeniem kieszeni, toczeniem wykańczającym, toczeniem gwintów, oraz szereg cykli obróbki osiowej, takich jak nawiercanie, wiercenie czy pogłębianie. Moduł ten pozwala automatycznie wyznaczyć kształt wynikający z uprzednio zrealizowanych cykli. Tak wyznaczony kształt może być użyty do definiowania kolejnych cykli obróbki w tym samym zamocowaniu. Można również automatycznie wyznaczyć bryłę przedmiotu po aktualnej operacji i wskazać ją jako półfabrykat do kolejnej operacji. Na rysunku 1.1 przedstawiono tor ruchu narzędzia dla cyklu wytaczania powierzchni wewnętrznych oraz okno dialogowe do definiowania ruchów pomocniczych dla tego cyklu.

**Moduł do programowania cykli frezarskich 2.5D** (*Prismatic machining*) obsługujący również obróbkę z dużymi prędkościami HSC. Udostępnia szereg cykli frezarskich, takich jak

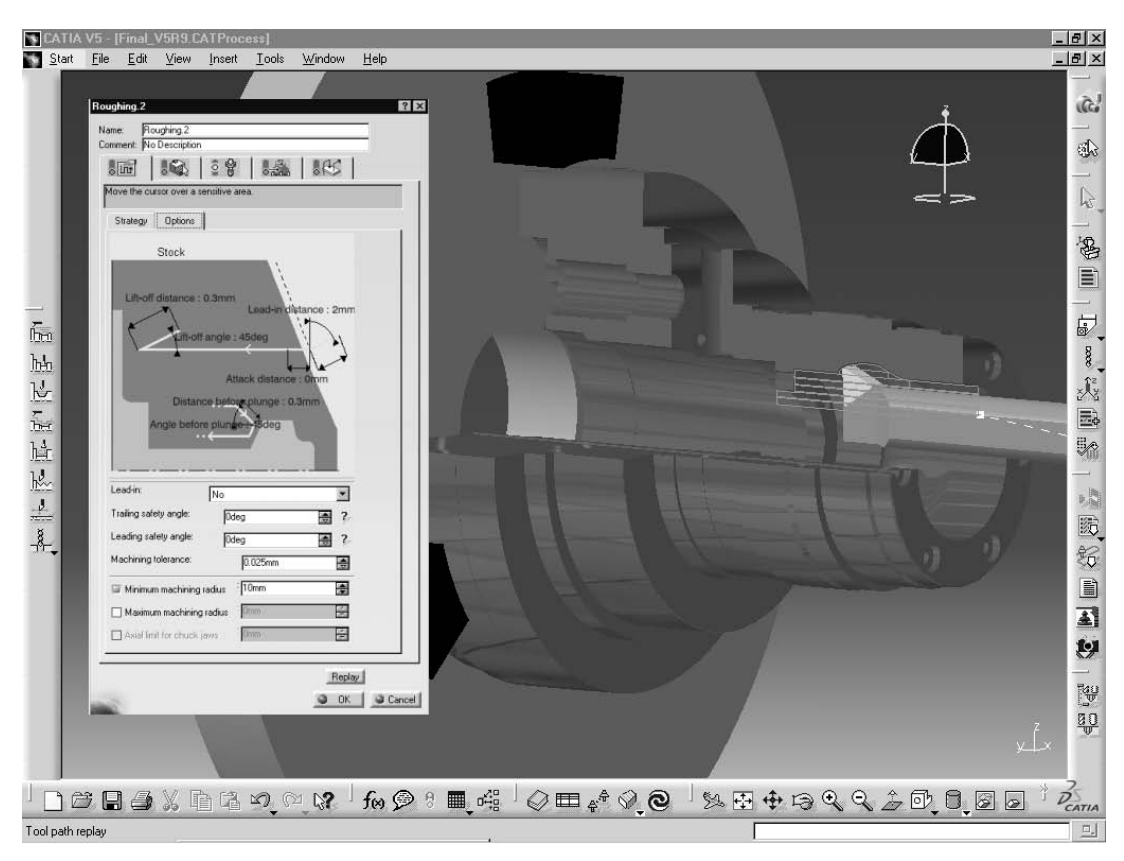

**Rysunek 1.1.** *Definiowanie parametrów ruchu dla cyklu toczenia zgrubnego [19]*

planowanie, frezowanie kieszeni otwartych i zamkniętych, frezowanie rowków i profili (rysunek 1.2). Dodatkowo dostępnych jest 17 cykli do obróbki osiowej, począwszy od wiercenia, a skończywszy na frezowaniu gwintów. Moduł zawiera szereg zdefiniowanych ruchów pomocniczych, np. ruchy dojazdu i odjazdu, które użytkownik może samodzielnie definiować. Dla każdego odcinka takiego ruchu można zdefiniować inny posuw. W trakcie symulacji ruchy te mogą być wyświetlane w różnych kolorach, w zależności od ich rodzaju.

**Moduá Asystenta programowania obróbki frezowaniem** (*Prismatic Machining Preparation Assistant*) udostępnia funkcje do rozpoznawania cech technologicznych dla cykli frezowania 2.5D oraz wiercenia. Rozpoznawane są takie cechy jak kieszenie zamknięte, kieszenie otwarte, rowki przelotowe, rowki nieprzelotowe oraz różne rodzaje otworów, włącznie z otworami prostymi, stożkowymi, powiercanymi i pogłębianymi walcowo lub stożkowo. Do rozpoznanych cech technologicznych można ręcznie przypisać odpowiednie cykle. Cykle mogą też być przypisywane automatycznie z wykorzystaniem narzędzi opartych na wiedzy. Wiedza ta określa warunki stosowania poszczególnych rodzajów cykli. Definiuje też warunki do automatycznego doboru narzędzi, w zależności przykładowo od parametrów geometrycznych rozpoznanej cechy technologicznej. Można również zdefiniować zasady, uzależniające wartość parametrów cykli od geometrii cechy technologicznej. Na rysunku 1.3 przedstawiono listę cech technologicznych rozpoznanych w przedmiocie.

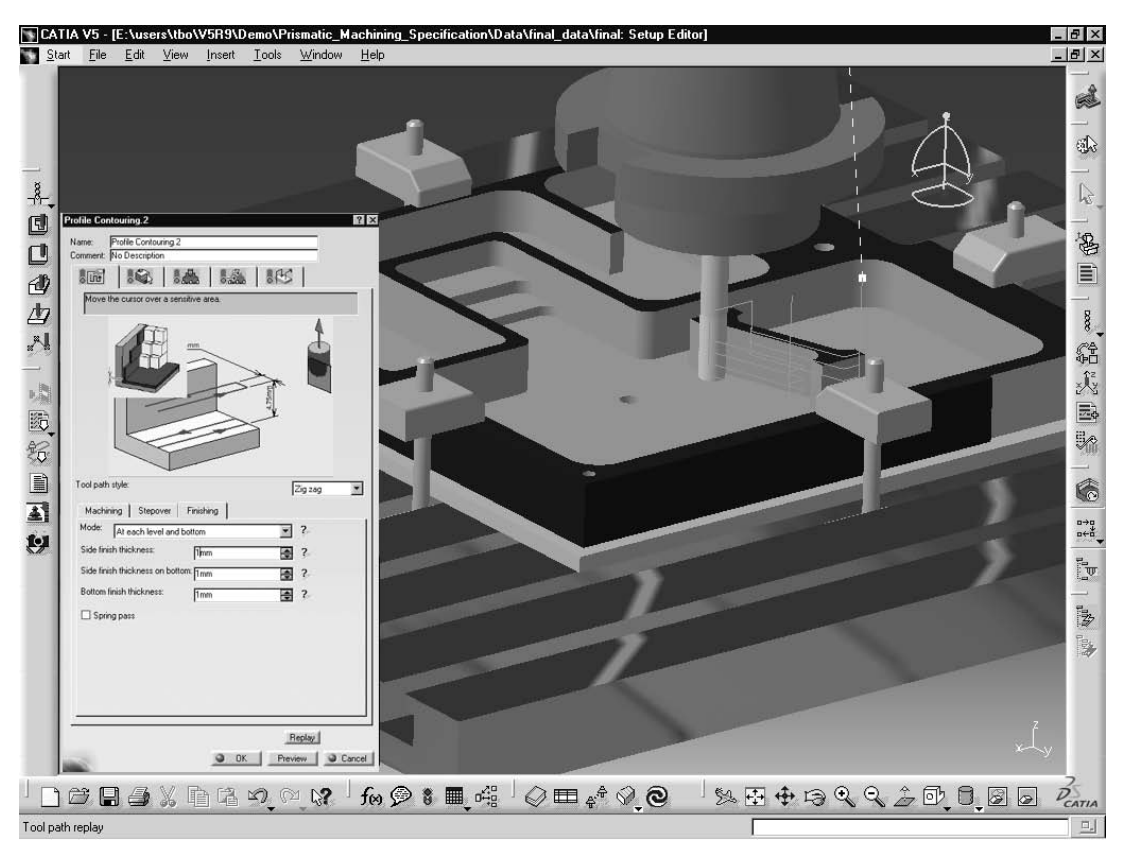

**Rysunek 1.2.** *Definiowanie cyklu frezowania profilu [20]*

**Moduł do frezowania powierzchni** (*Surface Machining*) udostępnia cykle obróbki zgrubnej powierzchni z podziaáem wg páaszczyzn pionowych lub poziomych, usuwanie resztek materiału po cyklach obróbki zgrubnej, cykle obróbki wykańczającej powierzchni (rysunek 1.4), cykle frezowania ze stałą wielkością naddatku w osi Z, cykle frezowania ołówkowego, spiralnego oraz pomiędzy konturami. Można konfigurować różne ścieżki narzędzia dla poszczególnych cykli. W niektórych cyklach obróbki można konfigurować liczbę używanych osi. Dla cykli obróbki wykańczającej można automatycznie wybierać ścieżkę narzędzia w celu skrócenia czasu trwania cyklu. Możliwa jest kontrola kolizji pomiędzy powierzchniami obrabianymi i powierzchniami, które należy omijać, a narzędziem i oprawką narzędziową. W pewnych konfiguracjach systemu CATIA moduł ten może być oferowany w postaci dwóch modułów: 3 Axis *Surface Machining* (trójosiowe frezowanie powierzchni) i *Multi-Axis Surface Machining* (wieloosiowe frezowanie powierzchni).

**Moduá do zaawansowanej obróbki** (*Advanced Machining*) przeznaczony jest do programowania obróbki dla złożonych przedmiotów trójwymiarowych, używanych przykładowo w przemyśle lotniczym, motoryzacyjnym czy hydraulice (rysunek 1.5). Moduł ten oferuje 17 cykli obróbki osiowej, od wiercenia do frezowania gwintów, cykle frezowania 2.5D oraz cykle obróbki trójosiowej, czteroosiowej i pięcioosiowej udostępniane również przez moduły *Prismatic Machining*, *3 Axis Surface Machining i Multi-Axis Surface Machining*. Jego funkcjonalność obejmuje wiec funkcje wymienionych modułów. Dodatkowo oferuje cykle obróbki spiralnej.

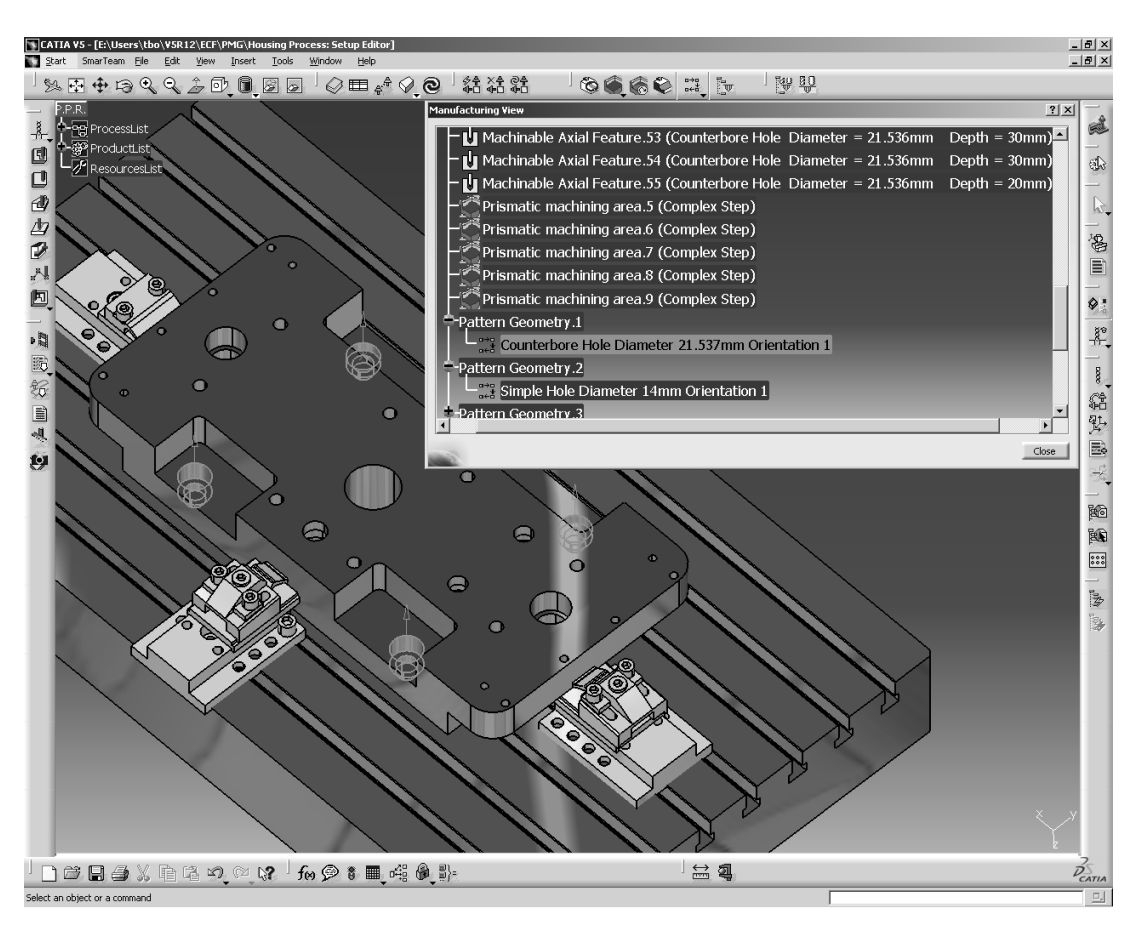

**Rysunek 1.3.** *WyĞwietlanie rozpoznanych cech technologicznych [21]*

**Moduł do programowania tokarek wielotorowych** (*Multi-Slide Lathe Machining*) to narzędzie nowej generacji, pozwalające maksymalnie wykorzystać wydajność tokarek wielotorowych, posiadających wiele wrzecion i głowic narzędziowych. Warunkiem wykorzystania możliwoĞci produkcyjnych i technologicznych takich obrabiarek jest posiadanie odpowiedniego narzędzia do programowania i symulacji, jakim jest ten moduł. Udostępnia on narzędzia do synchronizacji cykli toczenia (rysunek 1.6) i frezowania. Użytkownik ma możliwość śledzenia synchronizacji poszczególnych głowic narzędziowych przy użyciu narzędzi wizualnych, przykáadowo za pomocą wykresów Gantta. Poszczególne programy obróbki wyĞwietlane są w funkcji czasu.

**Moduá do symulacji programów obróbki** (*NC Manufacturing Verification/NC Manufacturing Review*) umożliwia symulację obróbki z wyświetlaniem torów narzędzia i usuwaniem materiału z modelu bryłowego oraz udostępnia tryb foto, w którym od razu generowany jest kształt przedmiotu po obróbce. Można regulować szybkość symulacji oraz zatrzymywać ją w różnych miejscach, przykładowo po przejściu do kolejnego punktu lub po zmianie posuwu. Moduł automatycznie może porównać uzyskany przedmiot z zaprojektowanym pod kątem pozostającego naddatku materiału do usunięcia (rysunek 1.7) oraz materiału niepotrzebnie usuniętego.

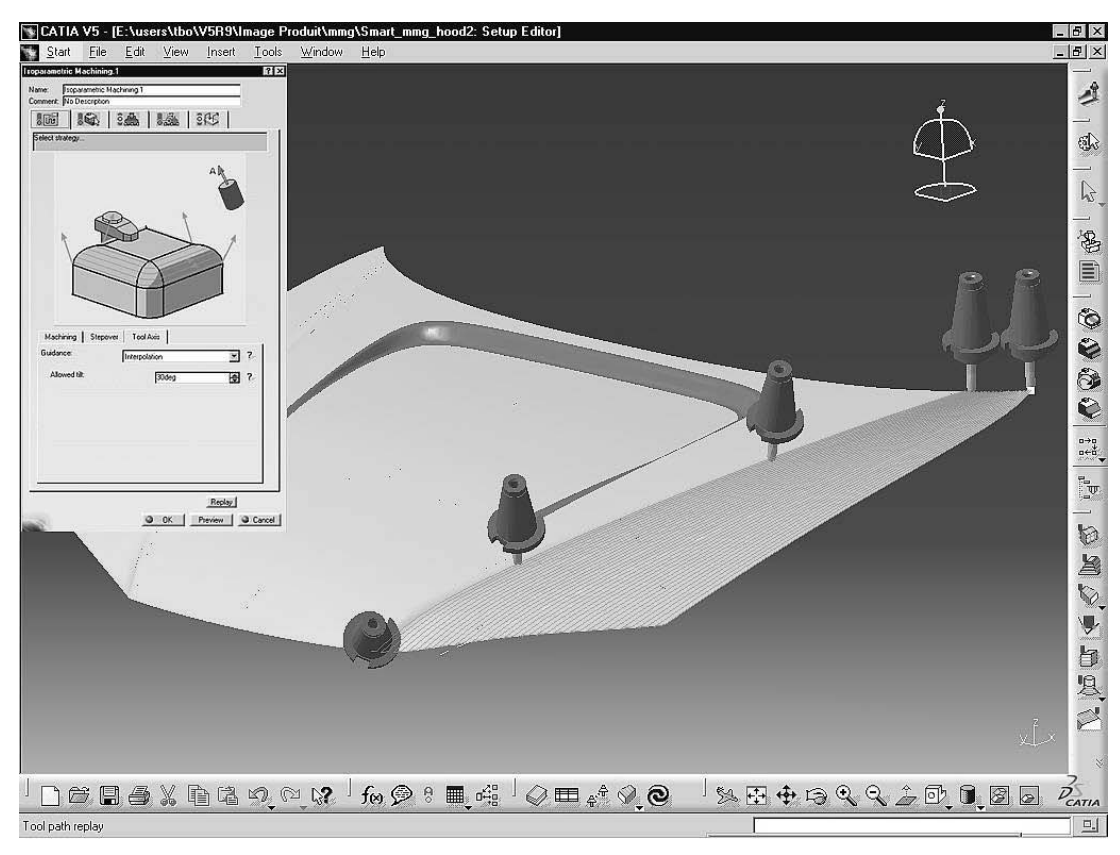

**Rysunek 1.4.** *Cykl wieloosiowego frezowania powierzchni [22]*

Wyniki tej analizy wyświetlane są w postaci graficznej, z kodowaniem kolorami. Dostępne są raporty zawierające listy wszystkich wykrytych nieprawidáowoĞci, wáącznie z kolizjami. Na ekranie w przejrzysty sposób przedstawiane są miejsca występowania kolizji.

**Moduá do budowy modeli obrabiarek** (*NC Machine Tool Builder*) pozwala modelowaü zasoby produkcyjne, czyli obrabiarki, systemy wymiany narzędzi, systemy zasilania w przedmioty obrabiane oraz inne urządzenia peryferyjne używane w procesie technologicznym obróbki. Model obejmuje geometrie, kinematyke oraz informacje technologiczne, takie jak pozycja bazowa, pozycja wymiany narzędzia, zakresy ruchów osi, dopuszczalne wartości prędkości i przemieszczeń, punkt mocowania przedmiotu i punkt mocowania narzędzia. Udostępnia narzędzia do sprawdzania zamodelowanej kinematyki obrabiarek. Za pomocą okna dialogowego można ręcznie przemieszczać osie obrabiarki (rysunek 1.8).

**Moduá do symulacji z uĪyciem modelu obrabiarki** (*NC Machine Tool Simulation*) pozwala wybrać wirtualną obrabiarkę i wykonać na niej program obróbki. Umożliwia sprawdzenie kolizji oraz wykonywalności programu z punktu widzenia możliwości technologicznych obrabiarki. W trakcie symulacji może być wyświetlana ścieżka narzędzia lub usuwany materiał z modelu bryłowego. W przypadku wykrycia kolizji można modyfikować ścieżkę narzędzia

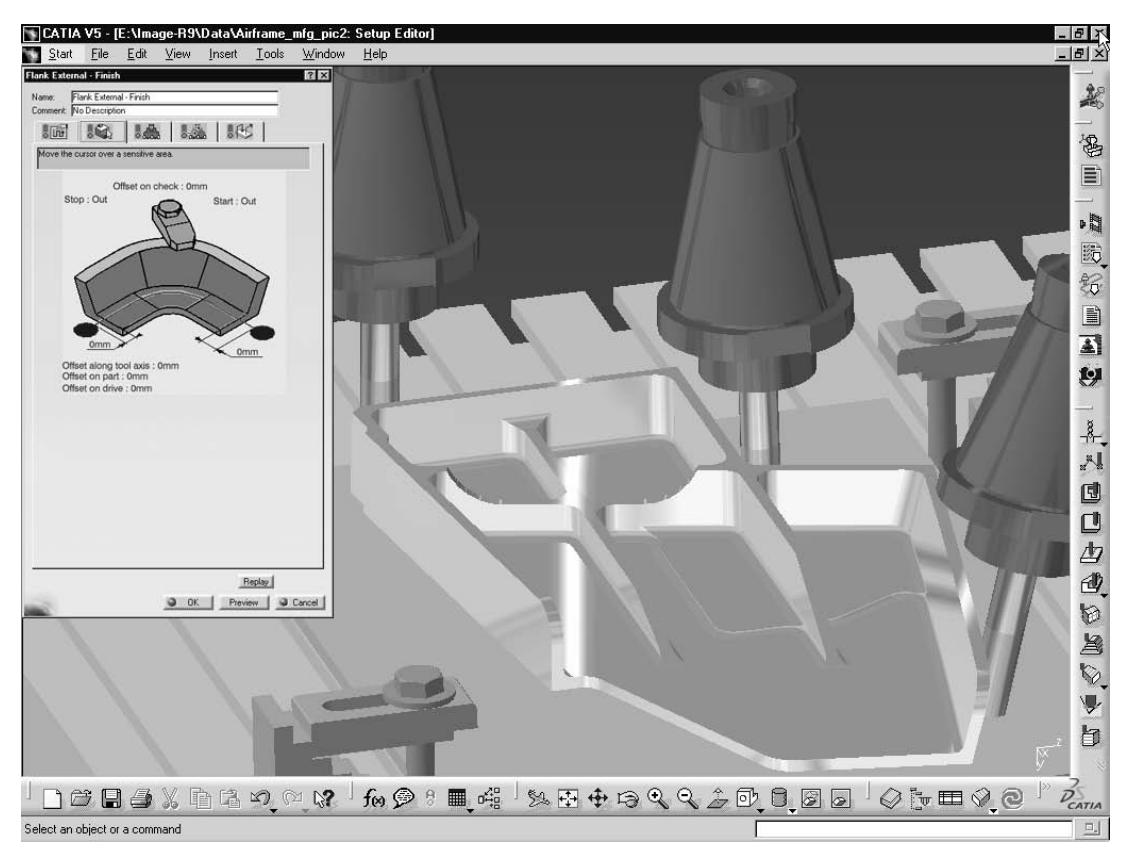

**Rysunek 1.5.** *Definiowanie cyklu obróbki wykaĔczającej kieszeni [23]*

lub parametry cyklu obróbki. Możliwa jest też symulacja obróbki w oparciu o kod ISO (rysunek 1.9). Rozwiązanie takie umożliwia dokładne sprawdzenie programu (w celu wyeliminowania wszystkich błędów) przed uruchomieniem go na faktycznej obrabiarce, co pozwala poprawić stopień wykorzystania obrabiarki i skraca czas technologicznego przygotowania produkcji.

Należy zwrócić uwagę, że wymienione powyżej moduły są zintegrowane. Przykładowo funkcjonalnoĞü moduáów do symulacji programów obróbki (*NC Manufacturing Verification/NC Manufacturing Review*) jest dostępna z poziomu każdego modułu służącego do programowania obróbki. Moduły te nie występują jako niezależne pozycje w menu systemu CATIA.

Istotna zaleta systemu CATIA, wspólna dla wszystkich moduáów, to efektywne zarządzanie narzędziami i katalogami narzędzi. W trakcie symulacji można korzystać z modeli narzędzi wraz z oprawkami narzędziowymi. Użytkownik może samodzielnie tworzyć modele narzędzi specjalnych. Można również definiować biblioteki używanych narzędzi.

System CATIA udostępnia też narzędzia do automatyzacji i standaryzacji. Pozwala zapisywać sekwencje cykli obróbki w postaci inteligentnych szablonów, dla których definiowane są warunki stosowania poszczególnych cykli, kryteria doboru narzędzi oraz kryteria ustalania wartości

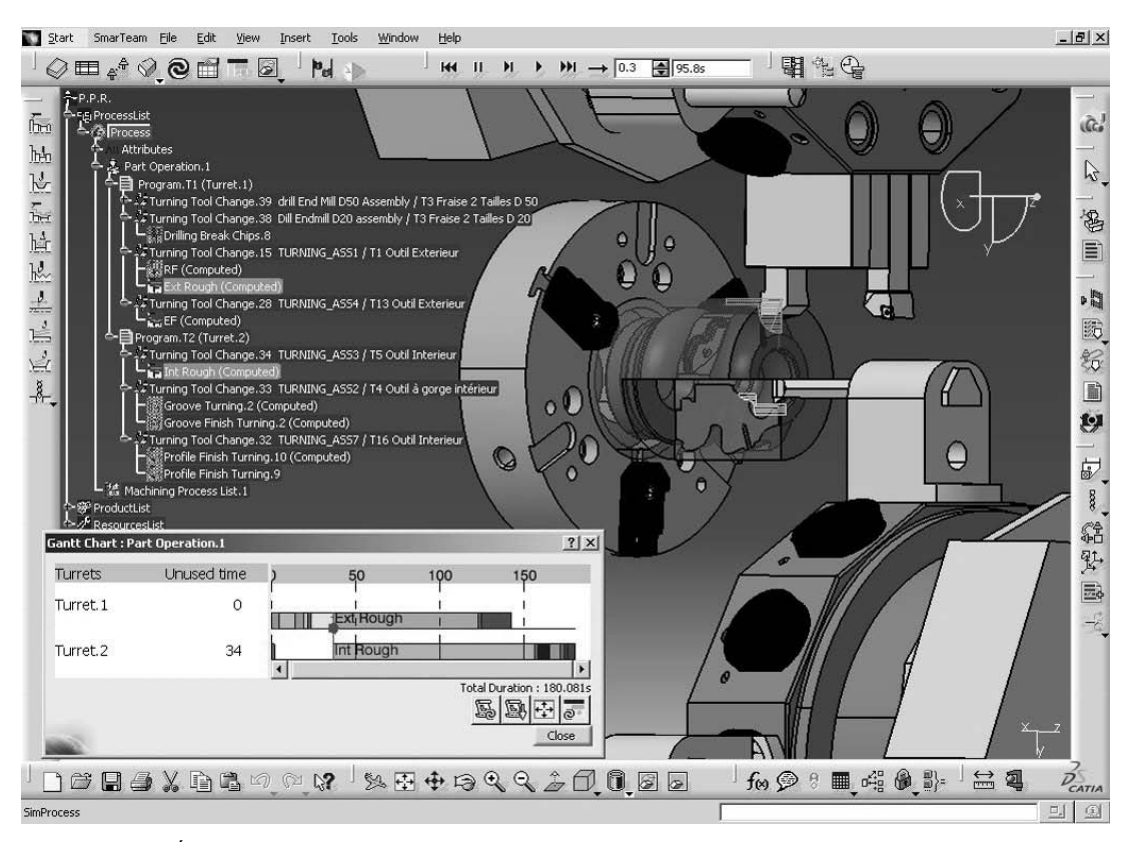

**Rysunek 1.6.** *ĝledzenie synchronizacji obrabiarek wielotorowych [24]*

parametrów cykli. Rozwiązanie takie pozwala zapisywać wiedze technologiczną oraz wielokrotnie z niej korzystać, co w efekcie prowadzi do skrócenia czasu programowania oraz zwiększenia jakości tworzonych programów obróbki.

### Asocjatywność — zarządzanie zmianami w systemie CATIA

Jedną z najważniejszych cech rozwiązań do programowania obróbki dostępnych w systemie CATIA jest integracja wokóá modelu PPR (*Product — Process — Resources*). Model ten áączy reprezentacje produktów (model geometryczny przedmiotu obrabianego, póáfabrykatu), procesów (sekwencje cykli obróbki podzielone na programy obróbki) oraz zasobów (narzędzia, obrabiarki). Taka integracja powoduje, Īe zmiana w konstrukcji przedmiotu dokonana w systemie CATIA jest odwzorowywana w zaprojektowanym wczeĞniej programie obróbki. To bardzo ważna cecha. W istotnym stopniu redukuje lub nawet eliminuje koszt wynikający z wprowadzenia zmian przez konstruktora na późniejszym etapie przygotowania konstrukcyjno-technologicznego produktu. Z drugiej strony rozwiązanie takie pozwala też na implementowanie zasad inżynierii współbieżnej.

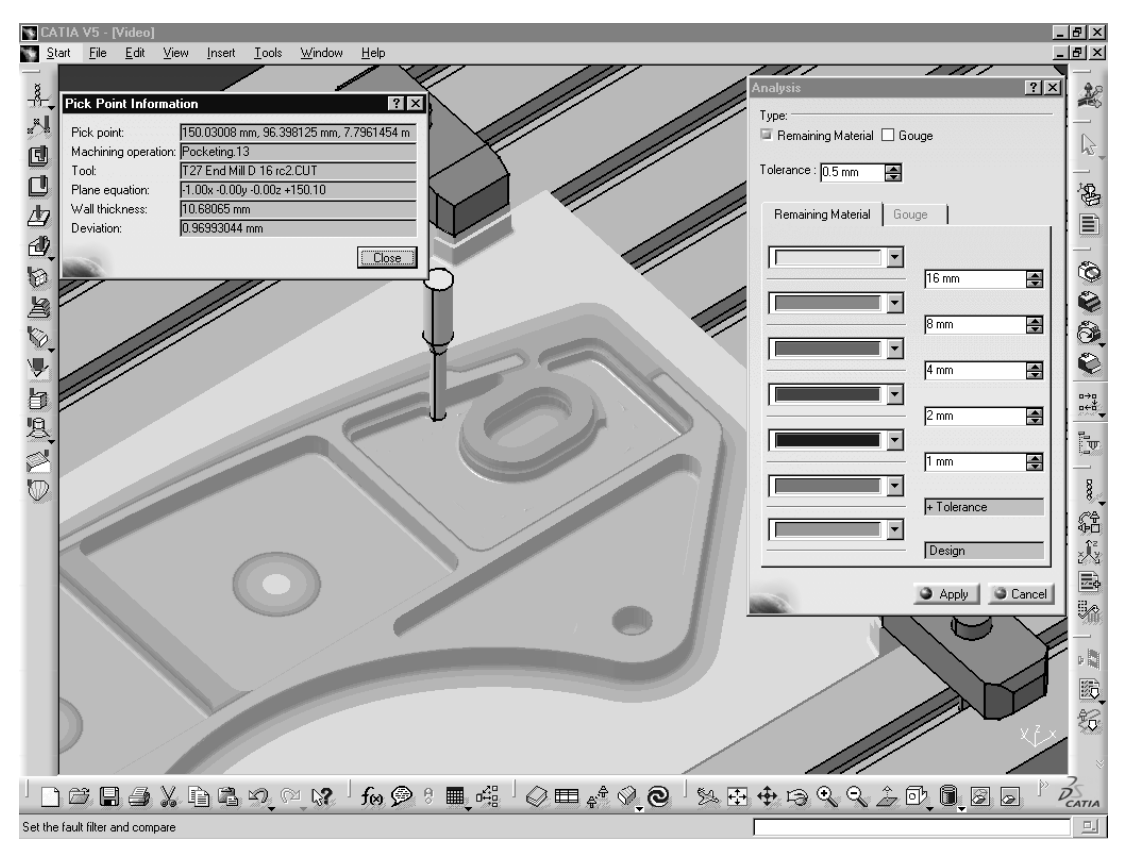

**Rysunek 1.7.** *Analiza naddatku pozostającego do usunięcia [25]* 

Należy zwrócić uwagę, że wprowadzanie zmian jest często wnioskowane przez technologa-programistę. W trakcie programowania obróbki może on zauważyć, że w przedmiocie występują rozwiązania niekorzystne z technologicznego punktu widzenia. Mogą to być np. otwory o różnych Ğrednicach, pomimo braku uzasadnienia takiego rozwiązania, albo brak promieni zaokrąglenia naroży na styku powierzchni bocznych w kieszeniach części pryzmatycznych, co uniemożliwia prawidłowe wykonanie przedmiotu obrabianego. Asocjatywność pozwala wprowadzić takie zmiany przy relatywnie niskich nakáadach.

Na rysunku 1.10 przedstawiono przedmiot, w którym frezowana jest kieszeń. Jeżeli do projektowania geometrii używane jest środowisko inne niż do programowania obróbki, to nie jest zapewniona asocjatywność. Zmiana rozmiarów frezowanej kieszeni w modelu geometrycznym wymusza wtedy powtórzenie prawie caáego procesu programowania. Zmieniony model geometryczny musi byü ponownie zaimportowany do oprogramowania, za pomocą którego tworzony jest program sterujący dla obrabiarki. W systemie CATIA modelowanie geometrii i programowanie obróbki są realizowane w tym samym Ğrodowisku, w oparciu o ten sam model przedmiotu, a więc zapewniona jest asocjatywność. Jeżeli więc geometria przedmiotu zostanie zmieniona, wygenerowana ścieżka narzędzia jest automatycznie aktualizowana, bez konieczno-Ğci ingerencji.

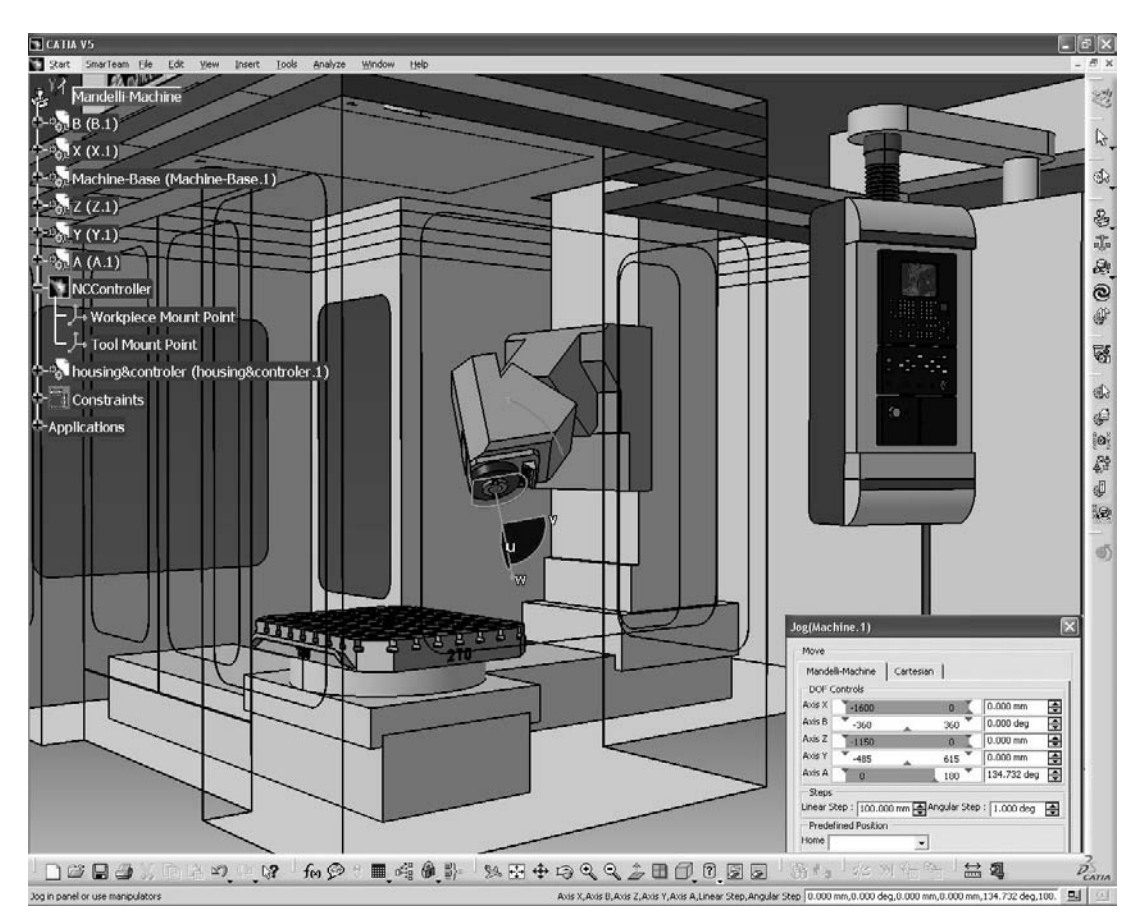

**Rysunek 1.8.** *Analiza kinematyki modelu obrabiarki pięcioosiowej [26]* 

Automatyczne aktualizowanie programów obróbki ma też niezwykle istotne znaczenie podczas tworzenia rodziny produktów technologicznie podobnych. Raz utworzony program obróbki dla przedstawiciela zbioru części technologicznie podobnych może być z powodzeniem wielokrotnie użyty w czasie przygotowania programów obróbki dla przedmiotów należących do tego zbioru.

### Organizacja podręcznika i stosowane symbole

Podręcznik jest przeznaczony dla dwóch grup odbiorców. Pierwszą grupę stanowią czytelnicy, którzy nie posiadają doświadczenia w korzystaniu z modułów do programowania obróbki w systemie CATIA. Z myślą o takich odbiorcach opracowano rozdział "Pierwsze kroki". Zawiera on podstawowe wiadomoĞci z zakresu programowania obrabiarek sterowanych numerycznie oraz odsyłacze do literatury, umożliwiające dalsze zgłębianie tematu. Podane też są

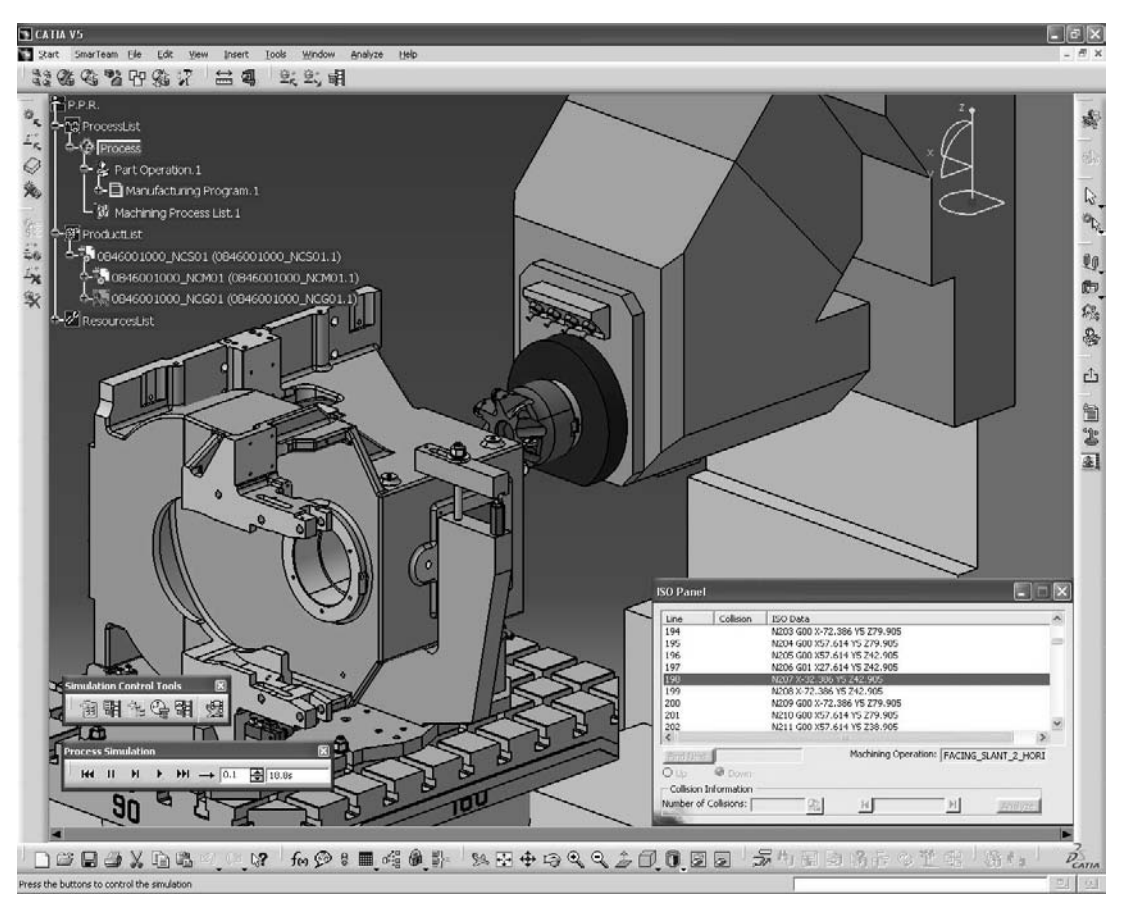

**Rysunek 1.9.** *Symulacja programu obróbki na modelu obrabiarki, w oparciu o instrukcje ISO [27]*

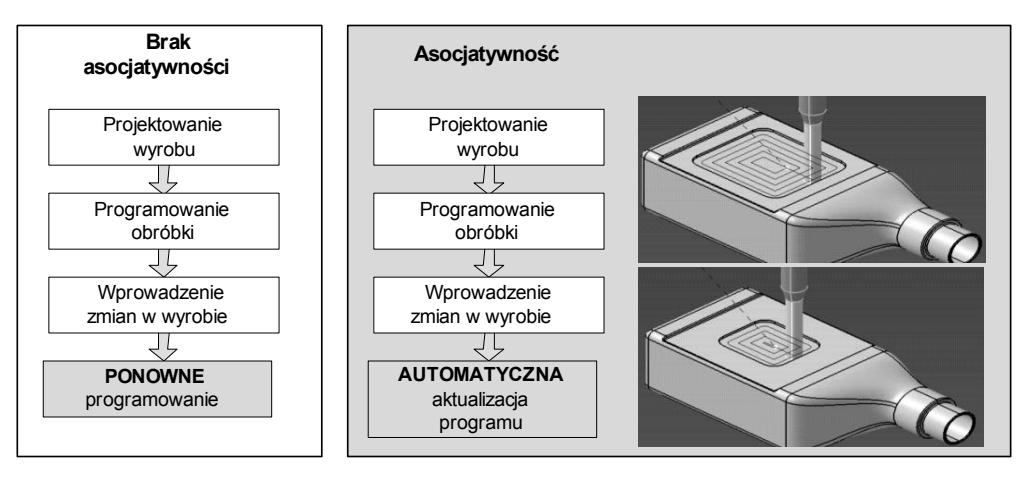

**Rysunek 1.10.** *AsocjatywnoĞü modelu geometrycznego i programu obróbki w systemie CATIA na przykáadzie frezowania kieszeni*

dwa przykłady, z programowania obróbki części obrotowych i części pryzmatycznych, obejmujące również etapy modelowania prostego przedmiotu obrabianego i półfabrykatu. Rozdział ten będzie też przydatny dla osób posiadających doświadczenie z zakresu programowania OSN, ale w innych systemach. Przykłady zostały opracowane w ten sposób, aby ułatwić rozpoczynanie pracy z systemem CATIA. Drugą grupę odbiorców stanowią czytelnicy, którzy posiadają już podstawową wiedzę z zakresu programowania OSN w systemie CATIA. Z myślą o nich przygotowano szczegółowy opis cykli tokarskich i frezarskich (rozdziały "Cykle tokarskie" i "Cykle frezarskie") oraz szereg zaawansowanych procedur programowania (rozdział "Procedury wspólne").

W żadnym przypadku podręcznik ten nie ma na celu szczegółowego opisu całej funkcjonalności czy wszystkich cykli obróbki i parametrów, które mogą być konfigurowane przez użytkownika. Zwrócono natomiast uwagę na przedstawienie ogólnej procedury programowania obróbki oraz opis kluczowych funkcji i cykli obróbki. OczywiĞcie, wybór taki jest subiektywny i podyktowany osobistym doĞwiadczeniem autora, zdobytym w trakcie korzystania z tego systemu. Szczegóáowe i dokáadne opisy zamieszczone są w pomocy komputerowej systemu i dokumentacji systemu CATIA [1].

W celu ułatwienia korzystania z podręcznika, a jednocześnie ograniczenia jego objętości, zastosowane zostały podane poniżej symbole.

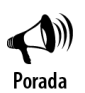

Symbolem tym oznaczono podpowiedzi ułatwiające pracę z systemem.

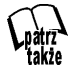

Symbolem tym oznaczono odsyłacze do innych punktów tego podręcznika, zawierających szczegółowe informacje.

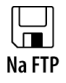

Pliki używane w przedstawianych przykładach zostały zamieszczone na serwerze FTP wydawnictwa. Symbolem tym oznaczono informacje o lokalizacji tych plików.

# Skorowidz

3 Axis Surface Machining, 8

#### A

acceleration limit, 194 adres, 22 advanced machining, 8 analiza kinematyki modelu obrabiarki pięcioosiowej, 14 naddatku pozostającego do usunięcia, 13 AphaCAM, 29 Approach, 102, 183 APT, 173 ArtCAM, 29 asocjatywność, 12, 29 modelu geometrycznego i programu obróbki, 15

#### B

baza danych aplikacji systemu CATIA, 37 narzędzi, 201 baza geometryczna integracja narzędzi, 30 Blind, 167 blind slot, 210 blok danych, 22 numer, 22 numer rejestru narzędziowego, 22 posuw, 23 prędkość obrotowa wrzeciona frezarki, 22 wybór narzędzia, 22 bryáa Imadlo, 171 póáfabrykat, 172 przedmiot obrabiany, 172 Stol, 171

#### C

CAD, 5 CAE, 5 CAM, 5, 18 CATI, 5 CATIA cykle obróbki, 36 integracja wokóá modelu PPR, 12 narzędzia do automatyzacji i standaryzacji, 11 obróbka osiowa, 166 obszary funkcjonalności, 5 symulacja obróbki, 26 zarządzanie narzędziami, 11 zarządzanie zmianami, 12 zastosowanie, 6 CATIA V5, 5 cykle frezarskie, 139 cykle tokarskie, 109 procedura programowania obróbki, 31 środowisko pracy, 37 Caution Zone, 195 cecha technologiczna, 210, 211 informacja dla cechy, 214 programowania obróbki, 213 przypisywanie cykli obróbki, 212 rozpoznawanie, 210 funkcja globalna, 211 funkcja lokalna, 211 ograniczenia, 210 okno z wynikami, 212 widok rozpoznanych cech, 213 cechy pryzmatyczne, 210 CLF, 173 Climb, 142 Closed Pocket, 100 CNC, 17 complex cutout, 210 complex step, 210

Conception Assistée Tridimensionnelle Interactive, 5 Conventional, 142 counterbored hole, 210 counterdrilled hole, 210 countersunk hole, 210 Curve Following, 160 cykl do obróbki toczeniem kieszeni, 137 do obróbki wykańczającej rowków, 137 do obróbki zgrubnej materiałów o dużej twardości, 137 Drilling, 104 frezowania czopa, 95 frezowania kieszeni, 145 Parameters, 149 usunięcie resztek, 221 frezowania kieszeni okrągłej elementy geometryczne, 100 frezowania kieszeni zamkniętej, 99 frezowania konturu, 152 przykłady zastosowań, 153 frezowania po krzywej, 160 frezowania rowka zewnętrznego na czopie, 101 ruchy pomocnicze, 102 frezowania rowków, 162 ścieżki ruchu narzedzi, 165 frezowania rowków przelotowych, 96 frezowania uskoku powierzchni definiowanie elementów geometrycznych, 97 Groove Milling, 101 obróbki, 36 definiowanie, 51 drzewo PPR, 38 operacja frezarska, 89 posuw i prędkość skrawania, 55 obróbki kieszeni przykáady zastosowania, 146 obróbki osiowej, 166 planowania, 51, 139 drzewo PPR, 57 ścieżeki ruchu narzędzi, 142, 150 wskazanie profilu przedmiotu, 51 wybór elementów geometrycznych, 52 planowania powierzchni, 89 ruch dojazdu, 93, 94 symulacja, 94 ukrywanie póáfabrykatu, 91 Pocketing, 95, 96, 99 Profile contouring, 95 Profile Contouring, 145 stały,  $23$ toczenia gwintów, 129 toczenia kieszeni, 116, 121 toczenia rowka, 68, 116

fragmenty konturu, 73 kontury, 69 toczenia wykańczającego, 71, 125 konfigurowanie oprawki, 74 toczenia zgrubnego, 109 definiowanie, 51 toczenia zgrubnego powierzchni zewnętrznych, 64 definiowanie parametrów, 65 kontury, 64 wieloosiowego frezowania powierzchni, 10 wiercenia otworów, 104, 166 ruch dojazdu, 106 wiercenia otworu osiowego, 57, 134 położenie otworu, 58 posuw i prędkość obrotowa, 58 wytaczania powierzchni wewnętrznych, 58

#### D

dane geometryczne wejściowe, 35 dane wyjściowe, 37 definiowanie cyklu frezowania profilu, 8 cyklu obróbki wykańczającej kieszeni, 11 parametrów ruchu dla cyklu toczenia zgrubnego, 7 Delcam, 29 Different colors, 189 dno fizyczne, 152 wirtualne, 152 dojazd, 102 dokumentacja technologiczna, 31 warsztatowa, 37 generowanie, 76, 106 Drilling, 134, 166 Drive, 143 drzewo PPR, 37 operacja frezarska, 86 wierzchołek Body.2, 45 dodawanie, 197 Machining Operation, 38 Manufacturing Program, 38 Manufacturing Program.1, 51, 73 Part Operation.1, 47, 86, 89 PartBody, 44 Planowanie, 57 Proces, 37 Product1, 46 ProductList, 88 Produkt, 38 reprezentujący program obróbki, 198 Tool Change, 38

typu Part Operation, 37 Wiercenie, 58 Zasoby, 38

#### E

EdgeCAM, 29 ekwidystanta, 23 element Bottom, 91, 96 Drive, 90 Guide, 96, 100, 101 Island, 95 No point, 104 Safety Plane, 185 Top, 90, 96, 100 elementy geometryczne cykl planowania, 51 cykl planowania powierzchni, 90 cykl toczenia rowka, 69 cykl wiercenia otworu osiowego, 57 dla rowka zewnętrznego, 101 frezowanie czopa, 95 toczenie rowka, 72 wiercenie otworów, 104 wytaczanie powierzchni wewnętrznych, 60 Entry corner, 127 Esprit, 29 Exit corner, 127

F

Facing, 139 Fanuc, 27 cykl stały frezowania kieszeni, 28 Feedrate, 180 frezowanie planowanie powierzchni, 91 przeciwbieżne, 142 rowka zewnętrznego, 102 rowków przelotowych, 97 współbieżne, 91, 142 funkcja pomocnicza, 24 M03, 22 przygotowawcza, 24 G01, 23 G94, 23 M08, 23 symulacja obróbki, 36

#### G

Gouge, 191 Groove Finish Turning, 137 Groove milling, 162 Groove Turning, 116 grupa Documentation script, 77 Dwell, 182 Feedrate, 55, 62, 67, 93 Generated Files, 77 Macro Management, 102 ResourcesList, 201 Spindle Speed, 55, 63, 67, 93 Tool Change Point, 50, 89 GTJ-2010, 29

#### H

Hard Boundary, 145

#### I

ikona Add Axial motion up to a plane, 93, 103, 105 Add Horizontal motion, 93, 103 Analysis Configuration, 194 Analysis Mode On/Off, 195 Analyze, 191 Assign a machine from file selection, 193 Associate Video Result to Machining Operation, 190 Circle, 82 Close Contour with Line, 208 Color Mode, 189 Constraint, 43, 44, 81, 82 Create Mount Point, 216 cyklu, 213 Diamond Insert, 53, 62, 65, 70, 73 drill, 104 End Mill, 97, 102 Exit Workbench, 43, 45 Face Mill, 91 Facing, 89, 139 Fixed Part, 216 Full Video, 190 Generate Documentation, 77 Global feature recognition, 211 Groove, 84 Groove Milling, 101 Groove Turning operation, 68, 116 Home Postions, 217 Insert Lines on Gaps, 208 Jog Mechanism, 216

Joints, 215

ikona

Local feature recognition, 211 Machine, 174, 193 Machine Simulation, 195 Manufacturing View, 212 Modify Mount Point, 194 Navigate on Belt of Edges, 207 Navigate on Edges until Edge, 208 New Machine, 215 Odcinek łuku, 186 Odcinek ruchu w płaszczyźnie osi narzędzia, 186 Odcinek ruchu w płaszczyźnie prostopadłej do osi narzędzia, 186 Odcinek styczny do ruchu narzędzia, 186 Offset Constraint, 46, 171 Options, 207, 208 Pad, 81 Part Operation, 197 Photo, 191 Pocket, 82, 83 Pocketing, 95, 96 Prismatic Joint, 216 Prismatic Rework Area, 220 Profile, 43 Profile Finish Turning operation, 71, 125 Recess Turning operation, 121 Rectangle, 44, 81 Reference machining axis system, 200 Remove all motions, 93, 103 Replay Mode, 188 Reset All Selections, 209 Reset selections by step back, 209 Reset selections to stop edge, 209 Rough Turning operation, 51, 58, 64, 109 rozpoznawania cech, 211 Ruch po spirali, 186 Ruch w osi narzędzia do wskazanej płaszczyzny, 186 Save Video Result in a CATProduct, 190, 198 Shaft, 43, 45 Sketch, 43 Thread Turning operation, 129 Tool Path Replay, 58, 73, 93, 115, 187 Travel Limits, 218 Update All, 46 Update Input Stock, 60, 114, 120, 124 Usunięcie ostatniego odcinka ruchu, 186 Usunięcie wszystkich odcinków ruchu, 186 Video Options, 190 Workpiece Automatic Mount, 193 imadło położenie na stole, 171 importowanie danych geometrycznych, 29 interaktywnie wspomagane projektowanie trójwymiarowe, 5

#### K

J

karta Advanced, 177 Axial, 91, 100 cykl frezowania kieszeni, 151 cykl frezowania po krzywej, 162 cykl planowania, 144 frezowanie konturu, 158 Corner Processing, 127 dane dotyczące oprawki, 176 definiowania elementów geometrycznych, 113 definiowania narzędzia, 178 definiowania posuwu i szybkości skrawania, 93 definiowania posuwów i szybkości, 180 definiowania redukcji posuwu w narożach, 182 definiowania ruchów dodatkowych cykli obróbki, 183 definiowania zespołu narzędziowego, 176 definiowanie ogólnych parametrów operacji obróbki, 48 Feature Properties, 44, 45, 85 Feeds & Speeds, 51, 73, 90, 180 Feedrate reduction in corners, 182 Finishing cykl frezowania kieszeni, 151 cykl frezowania konturu, 159 cykl planowania, 144 Geometry, 51, 90 cykl frezowania kieszeni, 145 cykl frezowania konturu, 152 cykl frezowania po krzywej, 160 cykl frezowania rowków, 162 cykl planowania, 139 cykl toczenia gwintów, 133 cykl toczenia kieszeni, 123 cykl toczenia rowków, 119 cykl toczenia wykańczającego, 128 cykl toczenia zgrubnego, 112 cykl wiercenia otworów, 166 cykl wiercenia otworów osiowych, 136 Graphic, 85 **HSM** cykl frezowania kieszeni, 152, 159 cykl planowania, 145 In/Out, 75 instrukcyjna obróbki, 31, 32, 79 operacji tokarskiej, 34, 41 Machining, 127

Macro, 51, 90, 183 modyfikowania ścieżki narzędzia, 113, 128 narzędziowa, 176 dla cykli frezarskich, 178 dla cykli tokarskich, 176 NC Code, 75 Numerical Control, 48, 87, 174 **Option** cykl toczenia zgrubnego, 112 cykl toczenia gwintów, 132 cykl toczenia kieszeni, 123 cykl toczenia rowków, 119 Output, 48, 87 Position, 50, 89 Product, 46 Radial cykl frezowania kieszeni, 150 cykl frezowania konturu, 158 cykl planowania, 143 Simulation, 195 Strategy, 51, 61, 90 cykl frezowania kieszeni, 149, 155 cykl frezowania po krzywej, 161 cykl frezowania rowków, 164 cykl planowania, 141 cykl toczenia gwintów, 130 cykl toczenia kieszeni, 121 cykl toczenia rowków, 116 cykl toczenia wykańczającego, 125 cykl toczenia zgrubnego, 110 cykl wiercenia otworów, 168 cykl wiercenia otworów osiowych, 134 parametry realizacji cyklu obróbki, 53 technologiczna, 31 przedmiotu obrabianego, 33 Tool, 51, 53, 61, 65, 72, 90, 176, 201 Tooling, 203 kąt rozwarcia płytki, 53 kieszeń krawędzie konturu, 145 otwarta, 210 resztki materiału, 220 zamknięta, 100, 210 kod NC generowanie, 76 kolizja elementy skałdowe narzędzia, 201 lista, 191 narzędzia z przedmiotem analiza, 190 płaszczyzna bezpieczeństwa, 185 przegląd, 190 przyczyny, 183 ruch z posuwem szybkim, 191

ruchy pomocnicze, 184 sposób sygnalizowania, 194 wiercenie otworów, 105 kompas, 217 ustawienie brył, 46 konfigurowanie przekroczenia zakresu ruchu osi, 194 kontur, 143 definowanie, 205 dla cyklu toczenia wykańczającego, 207 dla frezowania kieszeni, 207 dno, 152 áączenie elementów, 208 przekształcenie w zamknięty, 208 usunięcie, 209 usunięcie elementu, 209 zaznaczanie całości, 207 fragmentu, 208 zwrot, 209 konwersja danych, 35 Korpus, 171 krawedź fizyczna, 145 wirtualna, 145

#### L

Lathe machining, 6 Line insert, 64 Linking approach, 105, 183 Linking retract, 105, 183 lista Fault Selection, 191, 192 analiza, 193 Feature, 213 Link Types, 64 Mode, 91 NC data type, 175 Pliki typu, 87 Tool compensation toczenie gwintów, 132 toczenie kieszeni, 123 toczenie rowków, 119 toczenie wykańczające, 127 Tool path style, 97 Outward helical, 100 Travel Limit, 194

#### M

Machining, 134 maksymalna głębokość skrawania, 162 Manual Guide, 27 cykl stały frezowania kieszeni, 28

manufacturing feature, 210 menu Insert, 85 model bryłowy, 171 narzędzia, 205 symulacja, 35 zapisywanie, 190 narzędzi, 201 trójwymiarowy, 205 obrabiarki budowa, 215 procedura budowy, 215 PPR, 12 uchwytu obróbkowego, 171 model geometryczny a obróbka, 13 do programowania, 171 drzewo PPR, 38 korpusu i osi, 215 operacja frezarska, 199 operacja tokarska zamocowanie I, 199 zamocowanie II, 199 oprzyrządowania przedmiotowego, 35 póáfabrykatu, 35, 39 przedmiotu obrabianego, 39 moduł Assembly Design, 172, 198, 215 Asystenta programowania obróbki frezowaniem, 7 do budowy modeli obrabiarek, 10 do frezowania powierzchni, 8 do programowania cykli frezarskich 2.5D, 6 do programowania obróbki struktura drzewa, 48, 86 do programowania tokarek dwuosiowych, 6 do programowania tokarek wielotorowych, 9 do symulacji programów obróbki, 9 do symulacji z użyciem modelu obrabiarki, 10 do zaawansowanej obróbki, 8 Lathe Machining, 134 Machine Tool Builder, 215 NC Machine Tool Simulation, 193 programowania frezarek sterowanych numerycznie, 86 sterowania czynnościami technologicznymi, 19 sterowania ruchem osi, 19 trójosiowe frezowanie powierzchni, 8 wieloosiowe frezowanie powierzchni, 8 zintegrowanie, 11 MTS, 27 cykl stały, 28 Multi-Axis Surface Machining, 8 Multi-Slide Lathe Machining, 9

#### N

naddatek na obróbke, 46 narzedzia baza danych, 201 biblioteki, 203 część nieskrawająca, 205 część skrawająca, 205 dostosowywanie wymiarów, 176 drzewo PPR, 38 Hole, 58 katalog, 201 definiowanie w Excelu, 201 kompensacja promienia, 23 korekcja promienia ostrza, 24 błędy, 25 korekcja toru, 25 modele bryłowe, 205 modyfikowanie ksztaátu, 177 modyfikowanie parametrów, 201 o małej średnicy, 220 parametry, 178 parametry geometrii, 23 przypisywanie bryły geometrycznej, 205, 206 ruch w kierunku osi, 144, 158 ruch w płaszczyźnie promienia, 143, 158 tabela słów postprocesora, 173 tor ruchu, 23, 127 warunki, 177 wizualizacja, 206 wybór typu, 176 wybór z katalogu, 204 zapisywanie, 201 zaznaczanie konturów, 205 zmiana parametrów wiercenie otworu osiowego, 58 NC, 17 NC Code, 173 NC Machine Tool Builder, 10 NC Machine Tool Simulation, 10 NC Manufacturing Verification, 9 nóż tokarski konfigurowanie parametrów cykl planowania, 53, 54 obróbka zgrubna powierzchni zewnętrznych, 70 wytaczanie powierzchni wewnętrznych, 61 korekcja płytki ostrza, 23 oznaczenie kwadrantów, 26 NX CAM symulacja obróbki, 30

#### O

obrabiarki budowa modelu, 215 modelowanie, 215 elementy składowe, 216 kinematyki, 215 parametry charakterystyczne, 216 pozycja bazowa, 217 prędkość i przyspieszenie osi, 218 zakres ruchów osi, 217 zdefiniowanie podstawy, 216 programowanie operacji i zamocowań, 197 obrabiarki CNC, 17 osie, 19 podziaá oprogramowania, 27 program obróbki, 18 system programowania, 29 układ sterowania, 19 układy współrzędnych, 19 zalety, 17 zasada działania, 18 obróbka cieplna, 196 czas trwania, 187 konfigurowanie kierunku, 99 konfigurowanie parametrów toczenie rowka, 71 toczenie wykańczające, 75 liczba poziomów, 162 naroży i przejść, 219 płaszczyzna rozpoczęcia, 144 skrawaniem, 18 symulacja, 187 szybkościowa, 145 w wielu zamocowaniach, 196 oprogramowanie danego zamocowania, 200 oprogramowanie pierwszego zamocowania, 198 programowanie, 198 struktura programu, 199 zapis kształtu wynikowego, 199 wiercenie otworu osiowego, 59 Odstep X, 171 Odstep Y, 171 ograniczenie typu Offset Constraint, 171 okno dialogowe Analysis, 191 Analysis Configuration, 194 bazy danych narzędzi, 176 Collision report, 191 Collision stop list, 190 do konfigurowania sposobu reagowania systemu na kolizję, 190 do symulacji, 187

Drilling, 134 Drilling.1, 57 Facing, 139 Facing.1, 89 File Selection, 86 Generate NC Output Interactively, 73, 175 Global Feature Recognition, 211 Groove Turning, 69, 116 Home Position Viewer, 217 Jog, 216 Joint Creation Prismatic, 216 Machine Editor, 48, 87, 174, 193 Manufacturing View, 212 Modify Command Limits, 218 Mount Point Management, 216 New Part, 40, 44, 81 Options, 64, 208 Pad Definition, 81, 82, 85 Part Operation, 47, 50, 86, 89 bryły, 172 Pocket Definition, 82 Prismatic machining area.2, 213 Prismatic Rework Area, 220 Process documentation, 77 Profile Finish Turning, 125 Profile Finish Turning.1, 72 Properties, 44, 45, 85 Recess Turning, 121 Rough Turning, 109 Rough Turning.1, 51, 58, 64 Set Location, 194, 217 Shaft Definition, 43 Thread Turning, 129 Video Options, 190 opcja Automatic compute from tooling Feeds and Speeds, 55, 63, 67, 180, 181 Automatic ROTABL wiercenie otworów, 169 wiercenie otworów osiowych, 136 Automatic Stock Selection for Turning Operation toczenie kieszeni, 123 toczenie rowków, 120 toczenie zgrubne, 114 automatycznego wykrywania wysp, 148 Avoid scallops on bottom, 151 Bounding Envelope, 140 Change output point toczenie gwintów, 132 toczenie kieszeni, 123 toczenie rowków, 119 Close Tool Path, 158 Collision detection, 190

opcja Compensation Output frezowanie kieszeni, 152 frezowanie konturu, 158 Contour Detection frezowanie kieszeni, 145 frezowanie konturu, 152 Controller Emulator, 175 Enable material removal computation during machine simulation, 195 First passes, 132 Grooving by level, 118 High Speed Milling, 145 Island Detection, 145, 147 Last passes, 132 Machine different depths, 168 Ouptut CYCLE syntax toczenie gwintów, 132 wiercenie otworów, 169 wiercenie otworów osiowych, 136 Part contouring toczenie kieszeni, 123 toczenie rowków, 119 Percentage overlap, 158 Recess machining, 127 Remaining Material, 191 Spring pass, 151, 159 Spring passes, 132 Sweep transparency, 190 Tool Position ON Guide, 158 Tool sweep display, 190 Under spindle axis machining toczenie kieszeni, 123 toczenie rowków, 119 operacja, 32, 196 drzewo PPR, 37 frezarska, 89 definiowanie parametrów, 86 liczba, 196 plik złożeniowy, 46 tokarska definiowanie parametrów, 47 ustawianie układu współrzędnych, 48, 50 wskazywanie brył, 48, 50 wybór dostawcy postprocesorów, 48, 49 oprawka konfigurowanie parametrów cykl planowania, 53 toczenie rowka, 69 toczenie wykańczające, 72 toczenie zgrubne powierzchni zewnetrznych, 65, 66 wytaczanie powierzchni wewnętrznych, 61 OSN, 17

#### oĞ, 19

frezarka z wrzecionem pionowym, 20 geometryczna obrabiarki, 19 położenie końcowe, 195 w tokarce poziomej, 20 Other corners, 127 otwór, 210 nieprzelotowy, 167 powiercany, 210 prosty, 210 przelotowy, 83, 167 stożkowy, 210 z pogłębieniem czołowym, 210 z pogłębieniem stożkowym, 210

#### P

para liniowa definiowanie, 216 parametr Angle of incline, 117 Approach clearance wiercenie otworów, 168 wiercenie otworów osiowych, 134 Automatic draft angle frezowanie kieszeni, 151 frezowanie konturu, 159 Axial offset, 160, 162 Axial strategy, 166 Axial/Radial part offset, 115 Bottom frezowanie kieszeni, 145, 148 frezowanie konturu, 152 frezowanie rowków, 163, 164 planowanie, 139 Bottom Finish path style, 159 Bottom finish thickness, 151, 159 Bottom thickness on side finish, 151, 159 Breakthrough frezowanie kieszeni, 151 frezowanie konturu, 159 wiercenie otworów, 168 wiercenie otworów osiowych, 134 Checks frezowanie kieszeni, 148 frezowanie konturu, 154 frezowanie po krzywej, 161 planowanie, 141 Compensation planowanie, 143 Compensation application mode frezowanie konturu, 158 Compensation on bottom, 165 Compensation on top, 165

Compensation output, 165 Contouring for outside corners, 126, 127 Depth mode wiercenie otworów, 168 wiercenie otworów osiowych, 134 Direction of cut, 91 planowanie, 142 Distance after corner, 183 Distance before corner, 183 Distance between paths frezowanie kieszeni, 149 frezowanie konturu, 156, 158 planowanie, 142 Drive, 139 End, 164 End limit mode toczenie wykańczające, 128 toczenie zgrubne, 114 End of path, 143 Extension wiercenie otowrów osiowych, 136 wiercenie otworów, 167 Finishing, 181 First Compensation, 169 First plunge position, 117 Fixture accuracy, 142 Guide frezowanie kieszeni, 145 frezowanie konturu, 154 frezowanie po krzywej, 160 frezowanie rowków, 163 Hand style, 177 Island, 147 Jump distance, 136 Kontur półfabrykatu, 114 Kontur póáfabrykatu dla rowka toczenie kieszeni, 123 toczenie rowków, 120 Kontur przedmiotu obrabianego toczenie wykańczające, 128 toczenie zgrubne, 112 Kontur rowka toczenie kieszeni, 123 toczenie rowków, 120 Lead-in, 181 Lift-off, 181 Location toczenie gwintów, 131 toczenie wykańczające, 125 toczenie zgrubne, 111 Machining, 180 Machining direction frezowanie rowków, 166 toczenie kieszeni, 123

toczenie wykańczające, 125 toczenie zgrubne, 111 Machining tolerance, 142 Max depth of cut, 53, 69 toczenie kieszeni, 121 toczenie rowków, 116 toczenie zgrubne, 110 Maximum angle, 209 Maximum depth of cut, 91, 162 Mode frezowanie kieszeni, 151 frezowanie konturu, 155, 159 planowanie, 143, 144, 145 NC data type, 75 Next plunges position, 118 No of side finish paths by level, 151 Number of levels, 162 Number of paths, 158 Number of threads, 131 Odległość pomiędzy ścieżkami w osi narzędzia, 164 Offset on Bottom frezowanie kieszeni, 145 frezowanie konturu, 152 frezowanie rowków, 163 planowanie, 139 Offset on Check frezowanie kieszeni, 148 frezowanie konturu, 154 frezowanie po krzywej, 161 planowanie, 141 Offset on Contour frezowanie kieszeni, 147 planowanie, 140 Offset on Top frezowanie kieszeni, 147 frezowanie konturu, 154 frezowanie rowków, 163 planowanie, 140 Open Pocket, 100 Open Pocket/Closed Pocket frezowanie kieszeni, 148 Orientation, 53, 61 toczenie gwintów, 130 toczenie kieszeni, 121 toczenie rowków, 116 toczenie wykańczające, 125 toczenie zgrubne, 111 Origin offset wiercenie otworów osiowych, 136 Overhang, 222, 144 Overhang for rework areas, 158 Part contouring, 112 Part offset, 115 Plunge diameter, 136

parametr Plunge mode wiercenie otworów, 169 wiercenie otworów osiowych, 134 Plunge offset wiercenie otworów osiowych, 135, 136 Plunge tip, 135 Powierzchnia gwintowana, 133 Profile, 130 Radial part offset, 65, 69 Recessing mode, 121 Relimiting element, 154 Roughing mode, 53, 110 Rouging mode, 61 Sequencing frezowanie konturu, 158 frezowanie rowków, 165 Side finish thickness, 151, 159 Side thickness on bottom, 151, 159 Start frezowanie kieszeni, 148 frezowanie rowków, 163 Start limit mode, 128 Start Point, 148 Start/End limit offset, 133 Stock offset, 115 Strzałka do zmiany zwrotu ruchu wiercenia, 136 Thread penetration, 132 Thread unit, 131 Threading type, 131 Tool axis frezowanie kieszeni, 149, 156 frezowanie po krzywej, 161 frezowanie rowków, 164 planowanie, 141 Tool path style, 91 frezowanie kieszeni, 149 frezowanie konturu, 157 frezowanie po krzywej, 161 frezowanie rowków, 164 planowanie, 142 Tool side approach clearance, 143 Top frezowanie kieszeni, 147 frezowanie konturu, 154 frezowanie rowków, 163 planowanie, 140 Transparency, 85 Type of contour, 143 Wybór punktu początkowego otworu, 136 Wymiary otworu, 136 Part Operation, 37 pary kinematyczne, 215 pasek Edge Selection, 206

planowanie, 109 plik bryłowy, 205 CATPart, 205 CATProduct, 174, 197, 205 wynikowy wybór lokalizacji, 175 z geometrią dla zamocowania, 197 z instrukcjami ISO generowanie, 174 z katalogiem narzędzi, 203 z modelem obrabiarki, 193 złożeniowy, 46, 205 oprzyrządowanie pomiarowe, 46 PLM, 5 Plunge, 134 płaszczyzna bezpieczeństwa, 89, 99, 183 definiowanie, 185 płytka skrawająca definiowanie, 179, 181 konfigurowanie parametrów, 177 cykl planowania, 53, 55 toczenie rowka, 70, 71 toczenie wykańczające, 73, 74 toczenie zgrubne powierzchni zewnętrznych, 65, 67 wytaczanie powierzchni wewnętrznych, 62 Pocketing, 145 pole Bottom finish thickness, 145 Distance between paths, 143 End limit offset, 114, 128 Feature Name, 44 Length, 133 Link types, 208 Machining, 55 Main File Name, 77 Maximum depth of cut, 144 Number of levels, 144 Part Number, 46 Path, 77 Percentage of tool diameter, 143 PostProcessor, 48, 87 polecenie Activate, 105 Body, 85 Closeup, 192 File/Close, 46 File/Save, 46 Generate NC Code Interactively, 175 Hide/Show, 44 Insert/Body, 47 Lathe Machining, 47 Offset on Island, 147

Properties, 46 Remove, 141, 149, 155 Remove All Islands, 147 ruchu osi, 215 Send To Catalog, 201 Tools/Options, 87 postprocesor, 29, 173 konfiguracja, 174 tabela słów, 174 wybór dostawcy, 87, 174 posuw, 180 dojazdu, 182 obróbki, 180, 182 odjazdu, 182 Plunge, 181 przejścia wykańczającego, 180 PowerMill, 29 póáfabrykat karta technologiczna, 32 model geometryczny, 44, 78, 85 modelowanie, 44 profil, 44, 45, 51 przeźroczysta bryła, 85 rysowanie profilu, 85 Prismatic machining, 6 Prismatic Machining Preparation Assistant, 7 procedura usuwania resztek materiaáu, 221 proces, 37 Product — Process — Resources, 12 profil CUT, 205 modelowania uskoku powierzchni, 83 modelowanie kieszeni, 84 modelowanie rowka zewnętrznego, 84 narzędzia, 205 NOCUT, 205 rysowanie, 81 Profile Contouring, 152 Profile Finish Turning, 125 program NC, 76 program obrabiany sprawdzenie poprawności, 215 program obróbki automatyczne aktualizowanie, 14 cykle obróbki, 36 definiowanie, 35 drzewo PPR, 38 funkcje symulacji, 36 generowanie, 37 punkty charakterystyczne, 20 sortowanie cykli, 36 sprawdzenie poprawności, 201, 205 symulacja na modelu obrabiarki, 15

program sterujący, 173 formaty, 173 formaty generowania, 21 fragment, 22 generowanie, 73, 106, 173, 175 metody przygotowywania, 26 układ współrzędnych, 19 w jezyku ISO, 21 blok danych, 22 wynikowy, 174 programowanie obrabiarek sterowanych numerycznie, 6 obróbki cechy technologiczne, 213 części obrotowych, 39 części pryzmatycznych, 77 etapy, 31 model póáfabrykatu, 35 na frezarkę pionową, 77 na tokarkę poziomą, 39 pomocnicze instrukcje technologiczne, 36 stanowisko obróbki, 32 struktura drzewa, 89 symulacja na modelu bryłowym, 35 Ğrodowisko pracy, 39 uzupełniające elementy geometryczne, 35 reczne programy wspomagające, 27 w autonomicznych systemach CAM, 29 w zintegrowanych systemach CAD/CAM, 29 warsztatowe, 27 zastosowanie modeli geometrycznych, 171 promień frezu korekcja, 23 promień naroża, 220 przedmiot bryáa obrotowa, 40 bryáa pryzmatyczna, 79 obrabiany definiowanie bryły, 82 gotowy model, 44 model geometryczny, 40, 78 modelowanie, 40 podziaá procesu technologicznego, 197 położenie układu współrzędnych, 48, 50 profil, 43, 44, 51 rysowanie profilu, 43 szkic bryły, 82 układ współrzędnych, 87 uskok powierzchni, 83 zamocowanie na stole, 193 zmiana zwrotu osi, 200 przejĞcia, 220 przejście wykańczające, 144

#### punkt charakterystyczny

do programowania, 21 na frezarce, 22 E, 21 frezowanego konturu końcowy, 154 początkowy, 154 kształtowania powierzchni, 23 M, 21 mocowania narzędzia, 216 przedmiotu obrabianego, 216 N, 21 odniesienia narzędzia, 21 prowadzony, 23 dla noża tokarskiego, 25 numer kwadrantu, 26 R, 21 referencyjny, 21 rozpoczynania obróbki rowka, 164 rozpoczynania programu, 21 W, 21 wyjĞciowy obrabiarki, 21 wymiany narzędzia, 21, 50, 216 zerowy obrabiarki, 21 przedmiotu obrabianego, 20, 21

#### R

Ramp Recess Turning, 137 Ramp Rough Turning, 137 Recess Turning, 121 Reduction rate, 183 redukcja, 183 posuwu w narożach, 183 Remaining Material, 191 reprezentacja procesów, 12 produktów, 12 zasobów, 12 resztki materiału wyznaczanie, 221, 222 Retract, 103, 183 Return in a Level Approach, 184 Return in a Level Retract, 184 Rough Turning, 109 rowek nieprzelotowy, 210 przelotowy, 210 rozstaw imadła, 171 ruch dojazdu, 183

dojazdu w dół, 184 łaczacy, 105, 184 modyfikowanie zdefiniowanego odcinka, 186 odjazdu, 183 odjazdu w górę, 184 pomocniczy, 183 przejazdu, 183 standardowy, 185 wyjazdu, 183 z interpolacją liniową, 23

#### S

Same color, 189 Sequential Turning, 137 simple hole, 210 skrawanie konfigurowanie parametrów, 56, 63, 68 słowo, 22 Soft Boundary, 145 Spindle Speed, 180 stan pośredni, 114 sterowanie numeryczne, 19 sterowanie ruchem osi, 19 stosowane symbole, 14 Surface Machining, 8 SurfCAM, 29 symulacja analiza materiału nieporzebnie usuniętego, 192 analiza pozostającego materiaáu, 191 ciągáa, 189 cykl planowania, 55 dodatkowe informacje, 187 frezowania rowka zewnętrznego, 103 frezowanie czopa, 96 frezowanie kieszeni zamkniętej, 101 frezowanie rowka przelotowego, 97, 98, 99 modele bryłowe, 171 na modelu bryłowym, 187 naddatek, 192 nawigowanie, 187 obróbki, 56, 187 profile narzędzi, 205 opcja kolorowania, 189 pracy obrabiarki, 215 przypisywanie obrabiarki, 194 ruch kolizji, 190 sygnalizacja przekroczenia zakresu ruchu osi, 196 toczenie rowka, 70, 72 toczenie wykańczające, 73, 75 toczenie zgrubne powierzchni zewnętrznych, 68 tryb wideo, 190 tryby odtwarzania, 188 usuwania materiału, 196 na modelu bryłowym, 190

w trybie foto, 191 wiercenia otworów, 105 wiercenia otworu osiowego, 58, 60 wykrywanie kolizji, 187 wytaczanie powierzchni wewnętrznych, 63 z użyciem modelu obrabiarki, 187, 193 z użyciem torów ruchu narzędzi, 188 z użyciem utworzonego modelu obrabiarki, 219 zastosowanie różnych brył, 171 system autonomiczny CAM, 29 PLM, 30 programowanie obrabiarek CNC, 31 zintegrowany CAD/CAM, 29 baza danych geometrycznych, 29 szczęka nieruchoma, 171 ruchoma, 171 szybkość wrzeciona, 180, 182

#### S

ścieżka narzędzia, 119, 123 śledzenie synchronizacji obrabiarek wielotorowych, 12 Ğrodowisko pracy, 37 ikony, 39 podpowiedzi dla użytkownika, 39

#### T

tabela słów postprocesora, 173 tapered hole, 210 Thread Turning, 129 Through, 167 through slot, 210 toczenie powierzchni wewnętrznych, 26 zewnętrznych, 25 Tool Clash, 191 Top, 144 tryb analizowania, 195 Continuous replay of tool path, 189 Feedrate by Feedrate replay of tool path, 189 Full video, 190 Mixed Photo/Video, 190 Plane by Plane replay of tool path, 189 Point by Point replay of tool path, 189 Video from last saved result, 190 wideo, 190

#### U

uchyb, 19 układ współrzędnych kartezjański, 19 ustawienie Angular, 126 Automatic, 118, 208 Axial radial, 209 Back, 111, 125, 131 Between Curve and Surfaces, 155 Between Two Curves, 155 Between Two Planes, 155 Blind, 136 Build by user, 185 By diameter, 136 By Flank Contouring, 155 By shoulder, 134 By tip, 134, 135 Center, 117 Chamfer, 127 Circular, 126 Constant depth of cut, 131 Constant section of cut, 132 Down, 118 Each path, 112 External, 111, 117, 122, 125, 130 Face, 110 Finish bottom only, 145, 151, 159 From head stock, 111 Front, 111, 125, 131 Frontal, 111, 117, 123, 125 Internal, 111, 117, 122, 125, 130 Interrupt, 194 Last path only, 112 Left, 117 Line insert, 208 Linear extrapolation, 208 Longitudinal, 110 Maximum depth of cut, 144 Maximum distance, 143 No, 112, 126 No finish pass, 145, 151, 159 No link, 209 None, 127, 134 Number of levels, 144 Number of levels without top, 144 Other, 117, 123 Parallel Contour, 111 Pitch, 131 Radial axial, 209 Recess machining, 112 Right, 117 Right of groove/Left of groove, 118, 123

Rounded, 127 Side finish at each level and bottom, 151, 159 Side finish at last level and bottom, 151, 159 Side finish each level, 151, 159 Side finish last level, 151, 159 Stepover ratio, 143 Threads per inch, 131 Through, 136 To head stock, 111, 118, 125 To head stock/From head stock, 123 To spindle/From spindle, 118, 123, 125 Tool compensation, 112 Tool diameter ratio, 143 Under spindle axis machining, 112 Up, 117 Verbose, 194

#### V

Velocity Limit, 194 Video Result in CAD Product, 173, 174

#### W

wartości danych, 22 wiertło konfigurowanie parametrów, 104 modyfikowanie parametrów otwór osiowy, 59 więzy wymiarowe, 43, 44 aktualizacja, 46 więź przesunięcia, 47 wyjazd, 103 wyspy, 147, 184 wyĞwietlanie rozpoznanych cech technologicznych, 9 wytaczanie, 109

#### Z

zabieg, 33 zamocowanie, 33, 196 drzewo PPR, 37 liczba, 196 program obróbki, 35

# PROGRAM PARTNERSKI GRUPY WYDAWNICZEJ HELION

**1. ZAREJESTRUJ SIĘ** 2. PREZENTUJ KSIĄŻKI **3. ZBIERAJ PROWIZJE** 

Zmień swoją stronę WWW w działający bankomat!

Dowiedz się więcej i dołącz już dzisiaj!

http://program-partnerski.helion.pl

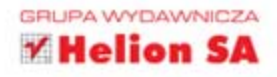

System Catia jest dziś jednym z najlepszych dostępnych na rynku systemów inżynierskich, używanych do komputerowo wspomaganych: projektowania CAD, wykonywania obliczeń inżynierskich CAE oraz wytwarzania CAM. Jego możliwości w zakresie integracji danych, narzędzi, metodologii oraz programowania współbieżnego są wprost niewiarygodne, a ich wykorzystanie pozwala znacząco obniżyć koszty wytwarzania niemal dowolnego elementu czy urządzenia. Jeśli jesteś członkiem zespołu projektowego opracowującego bądź udoskonalajacego maszyny, instalacje, podzespoły czy elementy, które musza spełniać ściśle określone wymagania, system Catia jest właśnie dla Ciebie.

Jednak modelowanie geometrii to nie wszystko. Jeśli chcesz wyprodukować przedmiot zaprojektowany w systemie Catia, będziesz potrzebował także informacji, jak zaprogramować różnego typu obrabiarki. Z tej książki dowiesz się, jak wygląda procedura programowania i jak programować obróbkę części obrotowych czy pryzmatycznych. Poznasz szczegóły definiowania cyklów tokarskich i frezarskich oraz możliwości różnych narzędzi wspomagających. Zobaczysz, jak efektywnie symulować obróbkę, analizować poprawność programu, tworzyć bazy narzędzi oraz modele obrabiarek do symulacji czy automatycznie rozpoznawać obrabiane elementy przedmiotu. Niezwykle ułatwi Ci to pracę!

- · PODSTAWOWE INFORMACJE O OBRABIARKACH STEROWANYCH NUMERYCZNIE CNC I ICH PROGRAMOWANIU
- · PROCEDURA PROGRAMOWANIA OBRÓBKI W SYSTEMIE CATIA V5 I ŚRODOWISKO PRACY
- · PROGRAMOWANIE OBRÓBKI CZEŚCI OBROTOWYCH I PRYZMATYCZNYCH
- · MODELE GEOMETRYCZNE UŻY WANE W CZASIE PROGRAMOWANIA
- · GENEROWANIE PROGRAMU STERUJĄCEGO
- · PROGRAMOWANIE OBRÓBKI W WIELU ZAMOCOWANIACH
- · BUDOWA BAZY DANYCH NARZEDZI
- · ROZPOZNAWANIE CECH TECHNOLOGICZNYCH
- · BUDOWA MODELI OBRABIAREK
- · OBRÓBKA NAROŻY I PRZEJŚĆ (TYLKO DLA FREZOWANIA)

#### PRACUJ (Z) GŁOWA - WYKORZYSTAJ SIŁĘ CATII W PROGRAMOWANIU OBRABIAREK!

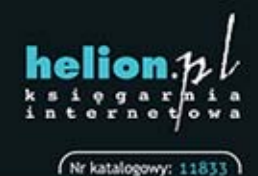

Księgarnia internetowa:

ttp://helion.pl

Zamówienia telefoniczne:

339900

339900

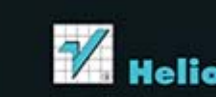

Sprawdż najnowsze promocje: O http://helion.pl/promocje Książki najchętniej czytane: O http://helion.pl/bestsellery Zamów informacje o nowościach: O http://helion.pl/nowosci

**Hellon SA** ul. Kościuszki 1c, 44-100 Gliwice tel.: 32 230 98 63 e-mail: helion@helion.pl http://helion.pl

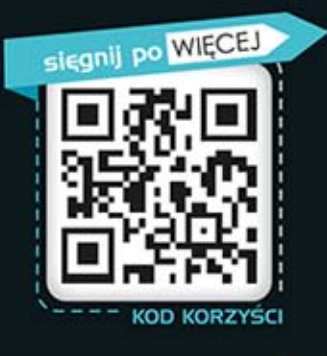

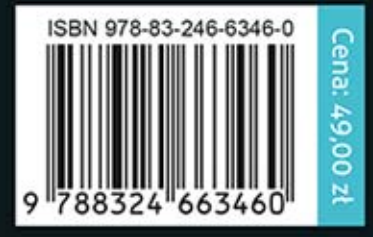

Informatyka w najlepszym wydaniu